**ثبت نام دانشجویان میهمان پذیرفته شده جدید مقطع کارشناسی دانشگاه**

**خوارزمی سال تحصیلی 1402-1403**

**) دانشجویان گرامی لطفاً اطالعیه را تا پایان آن بصورت دقیق مطالعه نمایند(**

**دانشجویـان میهمان سال های قبل که دارای شماره دانشجویـی دانشگـاه خـوارزمی می باشند به منظور انجام انتخاب واحد نیمسال دوم سـال تحصیلی 1402-1403 بشرح ذیـل اقـدام نمایند** 

این دسته از دانشجویان تنها الزم است وارد صفحه کاربـری سیستم گلستان خود شده و در صـورت داشتن سرترم نیمسال دوم 1402 در اطالعات جامع دانشجو در زمان ثبت نام ( 14 لغایت 17 بهمن ماه 1402 ) طبق بـرنـامه زمانبندی اعالم شـده( نسبت به انجام انتخاب واحد خود اقدام نمایند **.**

در صورت عدم وجود سرترم و اطمینان از وضعیت میهمانی خود در صورت نیاز با آمـوزش دانشکده مربوطه تماس حاصل نمایند

الزم بـه ذکـر است که دانشجویـان حتماً نسبت بـه تسویه بـدهی شهریـه خود ، قبل از انجام انتخاب واحد اقدام نمایند.

درخصوص شهریه و یا بدهی، در صورت نیاز با کارشناس آموزش آقای جعفریان با داخلی 2388 تماس حاصل نمایید.

**دانشجویان متقاضی میهمان دانشگاه خوارزمی که برای اولین بار ) سال تحصیلی 1402-1403( با درخواست میهمانی آنان در نیمسال دوم موافقت شده است الزم است جهت تکمیل فرآیند ثبت نام مراحل زیر را انجام دهند .** 

## **ثبت نام این دسته از متقاضیان در 3 مرحله انجام می شود:**

**مرحله اول :** ثبت موقت اطالعات اولیه و تعیین شناسه کاربری و گذر واژه از سامانه گلستان توسط متقاضی **) از تاریخ 1402/10/23 لغایت 1402/11/07 (**

**مرحله دوم :** تأیید مدیریت ... توسط اداره آموزش دانشکده مربوطه

**مرحله سوم :** انجام انتخاب واحد توسط دانشجو

## مرحله اول : ثبت موقت اطالعات

**جهت انجام ثبت نام ، دانشجویان میهمان الزم است مراحل زیر را طی نمایند:** 

– ورود به سیستم گلستان با استفاده از آدرس : ir.ac.khu.golestan

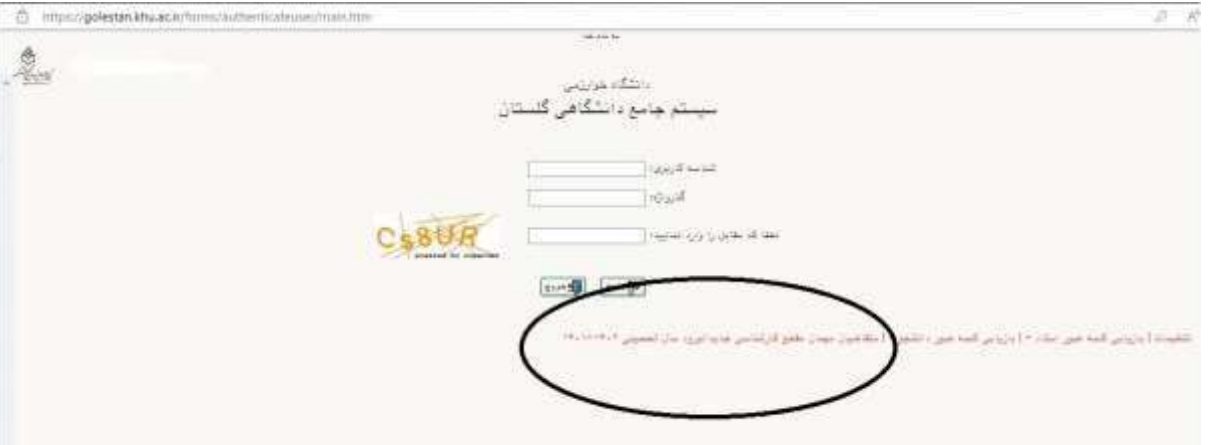

- وارد کردن کد امنیتی و کلیک بر روی آیکون " متقاضی میهمان مقطع کارشناسی جدید الورود سال تحصیلی 1402-1403 "
- تکمیل اولیه اطالعات دانشجو از طریق منوی دانشجو ــ پذیرش میهمان ــ ثبت مشخصات اولیه

دانشجویان متقاضی میهمان در این دانشگاه

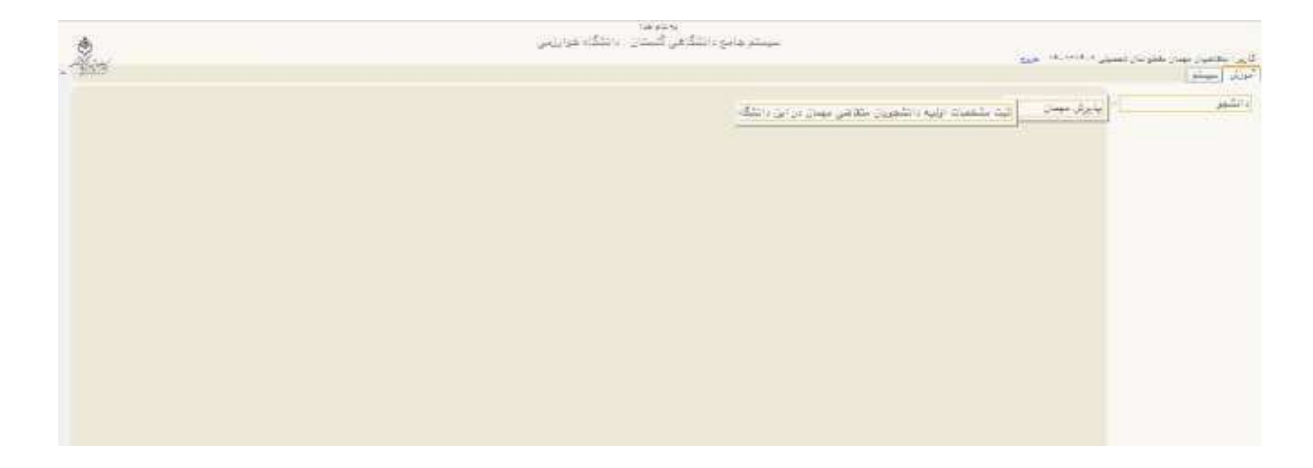

در این مرحله دانشجو الزم است مشخصات اولیه خود را وارد کرده و برای ورود به سیستم گلستان اقدام به تعریف شناسه کاربری و گذر واژه نماید.

توجه : الزم به یادآوری است به هنگام ثبت مشخصات ، حتماً از شناسه کاربری و رمز عبور ساخته شده

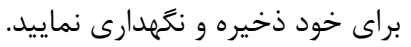

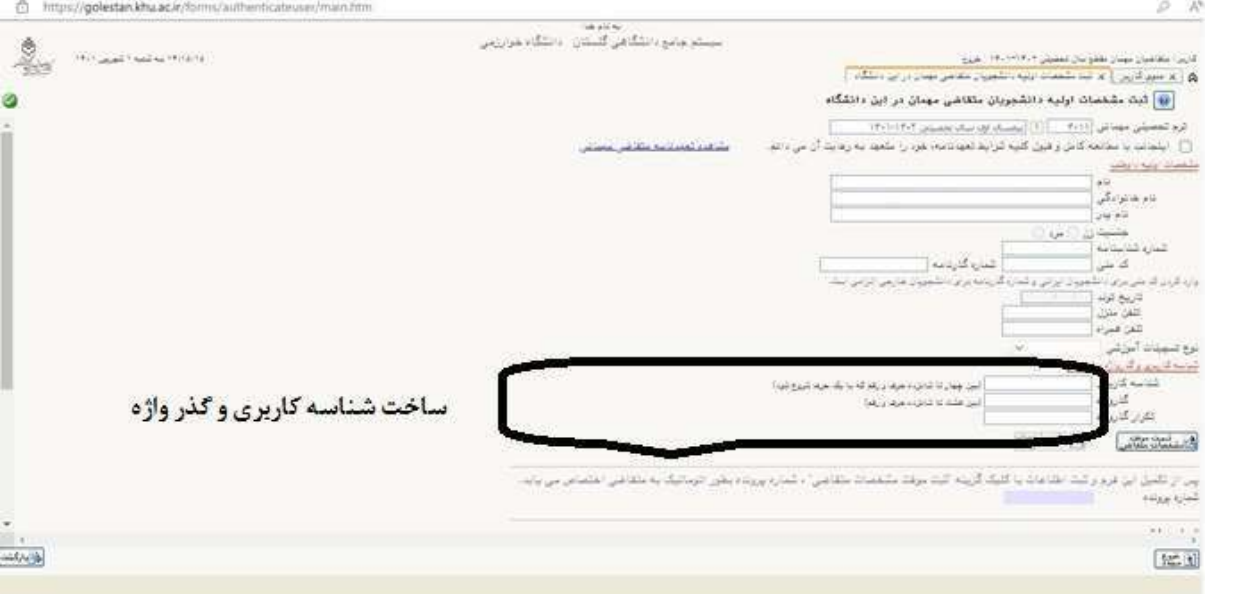

- ورود مجدد به سیستم گلستان با استفاده از شناسه کاربری و رمز عبور تعریف شده در مرحله قبل
- تکمیل اطالعات فردی به صورت کامل با استفاده از منوی " **پذیرش غیر حضوری دانشجویان جدید الورود** "

در این مرحله متقاضی باید اطالعات اولیه شامل اطالعات فردی- رشته مربوطه- شماره حساب بانکی- اسکن عکس و ... مربوط به خود را تکمیل و تأیید نماید. دقت کند در پایان این صفحه جهت ذخیره اطالعات وارده بایستی حتما گزینه "اطالعات وارده مورد تایید اینجانب میباشد"، **بله** را کلیک نماید.

## مرحله دوم : تــأیـیـد مـدیــریــت

در این مرحله اطالعات ثبت شده توسط دانشجو، بررسی شده و بایستی به تأیید اداره آموزش دانشکده مربوطه برسد.پس از تأیید این مدیریت دانشجو قادر به ادامه مراحل بعدی خواهد بود.

## مرحله سوم: انـجـام انـتـخــاب واحــد

پس از تأیید درخواست دانشجو توسط مدیریت ) آموزش دانشکده مربوطه ( ، دانشجو میتواند **از تاریخ 14 لغایت 17بهمن ماه نسبت به انجام انتخاب واحد** از طریق پذیرش غیرحضوری دانشجویان متقاضی میهمان در این دانشگاه اقدام نماید. در صورت بروز مشکل در این مرحله با کارشناسان دانشکده تماس حاصل فرمائید.

> نکته مهم : دانشجویان الزم است قبل از انجام انتخاب واحد نسبت به پرداخت پیش پرداخت شهریه به مبلغ 20/000/000 ( بیست میلیون ریال از طریق منوی :

> > آموزش شهریه پرداخت شهریه دانشجو

اقدام نمایند.

" برای پرداخت شهریه با کارت های بانکی عضو شتاب که رمز پویا دارند اقدام نمائید. "

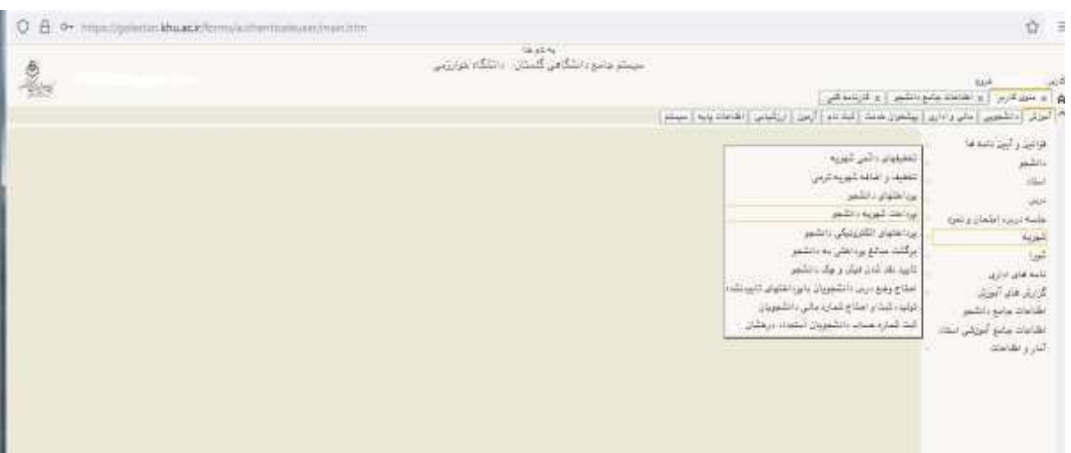

متقاضیان گرامی در صورت داشتن هر گونه سوالی میتوانید در ساعات اداری با شماره ه زیر تماس بگیرید:

مخابرات دانشگاه **0263**-**4579600** :TEL

داخلی خانم رشتیانی 2768